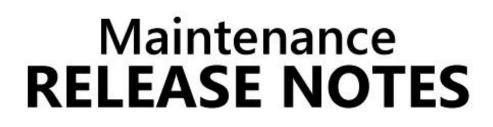

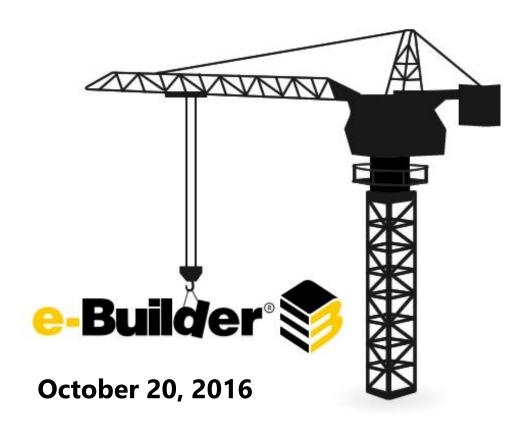

This document is intended only for the use of Client personnel under the terms of the NDA on file. It may not be distributed outside of the client organization without previous authorization from e-Builder.

# **Table of Contents**

| About the October 2016 Maintenance Release |
|--------------------------------------------|
| Your Opinion Matters                       |
| What's included in this Document           |
| Release Note Change Log4                   |
| Resolved Cases                             |
| Business Intelligence5                     |
| Cost                                       |
| Dashboards6                                |
| Documents                                  |
| Forms6                                     |
| Login Issues6                              |
| Mobile Application7                        |
| Processes7                                 |
| Projects9                                  |
| Reports9                                   |
| Search10                                   |
| Administrative Setup10                     |

# About the October 2016 Maintenance Release

The e-Builder monthly maintenance releases contain a list of resolved cases for the month.

# **Your Opinion Matters**

We rely on your feedback to better serve you. If you have ideas about improving our product or service, please don't hesitate to let us know. Below are four ways to reach us.

- **e-Builder Community** The Ideas section of the e-Builder Community gives you a platform to share your thoughts on how to make e-Builder better. You can read and vote on the ideas of fellow e-Builder users or post your own. Those with the highest vote totals are noted when forming e-Builder's roadmap. To access the Community, click the arrow next to your username within the banner of e-Builder Enterprise, and then click eB Community.

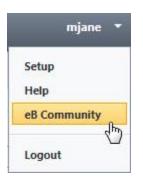

- **Support** Our Support staff is always available to meet your needs. To speak to a live customer service representative, call us within the U.S. at 888-288-5717 and outside of the U.S. at 800-580-9322, or email us at <a href="mailto:support@e-builder.net">support@e-builder.net</a>.
- Annual Technology and User Conference The annual e-Builder Technology and User Conference offers a unique and up-close opportunity to gain insight into e-Builder product direction, learn best practices from industry professionals and peers, and to exchange information and ideas with members of the e-Builder community.

### What's included in this Document

- Usability enhancement
- A list of resolved cases

# **Release Note Change Log**

The release note change log includes all changes made to this version of the Release Notes document.

| Date             | Version Number | Description     |  |
|------------------|----------------|-----------------|--|
| October 20, 2016 | 1.0            | Initial Release |  |

### Enhancement

### **Schedule Constraints and Duration**

e-Builder has made schedule improvements, to help ensure updates to task details are what you intended and users are aware of automatic changes made by the application.

Previously, when modifying the task duration, the system would automatically update the constraint type and when the user broke the defined constraint dates the system automatically corrects the issue without warning the user. Now, changes to the task duration do not under any circumstance change the constraint type, and when changes to the start date, finish date, or duration break the constraint date, the user will be notified. The following options will be available, cancel or auto fix the conflict (similar to today's functionality). There is also an option to select not to see the prompt again (Don't show me this message again), so the user can opt out of seeing this warning.

### **Resolved Cases**

The following is a list of resolved cases for the month of August. If you have any questions regarding this maintenance release, please contact e-Builder Support at 888-288-5717 or via email at <u>support@e-builder.net</u>.

| Module                | Number of Resolved Cases |
|-----------------------|--------------------------|
| Business Intelligence | 1                        |
| Cost                  | 9                        |
| Dashboards            | 1                        |
| Documents             | 4                        |
| Login Issues          | 1                        |
| Forms                 | 2                        |
| Mobile Application    | 3                        |
| Processes             | 16                       |
| Projects              | 1                        |
| Reports               | 5                        |
| Search                | 1                        |
| Administrative Setup  | 2                        |

# **Business Intelligence**

### Case Number: 00195073

Previously, when attempting to view linked reports from a parent report, the linked report was not loading properly. Now, the linked reports are loaded correctly.

# Cost

### Case Number: 00180947

When editing or adding additional Scope Commitment Items on a Commitment Change/Commitment Change Process, an invalid validation occurred on save. Now, the Items are saving properly.

### Case Number: 00181069

Previously, an error occurring on Cash Flow graphs when no Invoices existed in a configured Cash Flow. Now, the graph displays and works as expected.

### Case Number: 00181366

The Quantity and Unit of Measure fields were not displaying when selecting Quantity/Unit Cost on a Commitment. Now, the Quantity and Unit of Measure fields are displayed as expected when selecting Quantity/Unit Cost on a Commitment.

### Case Number: 00182043

Previously, an error occurred when attempting to view the details of a saved forecast. Now, saved Forecasts display as expected.

### Case Number: 00189764

The exported Cash flow spreadsheet was showing an unknown element in the formula under the Remaining to Be Allocated column, which was causing an error in the calculation. The Formula has been modified and the Remaining to Be Allocated column is displaying and calculating correctly.

### Case Number: 00189955

Previously, the Master Commitment Invoice amount was not matching the Master Invoice Line Item amounts. The root cause has been addressed and the mismatch is no longer occurring.

### Case Number: 00191066

When editing the Custom Fields for an approved Master Commitment which contained voided Master Commitment Items, an error was occurring when trying to saving. Now, the Master Commitment will save as expected.

### Case Number: 00193154

Previously, when adding new Funding Sources an error occurred. Now, new Funding Sources can be added as expected.

# Dashboards

### Case Number: 00193105

Previously, there was an inconsistency with data being displayed in a report vs. the data being presented in the dashboard. Now the data is consistent as expected.

### **Documents**

### Case Number: 00185656

Previously, when filtering by Date Modified an error in the Document view occurred. Now, filtering by the Date Modified performs as expected.

### Case Number: 00193086, 00194954

The Search feature was not producing expected results for Document Custom Field values, unless the value was contained in quotations. This issue has been addressed and the search results are returning the correct Custom Field values.

### Case Number: 00193687

Previously, on the Global Search page the Document Type Custom Fields were not displaying in the same order as specified in the configuration. Now, the Document Type Custom Fields order is being honored and they are displaying correctly.

### Case Number: 00183274

Previously, when importing Document Custom Fields, if a "folder not found exception" occurred the import wizard would return an error. Now, the import functions as expected.

### Forms

### Case Number: 00185721

Before, a default value could not be defined when configuring Form Fields. This issue has been addressed and the Form Field settings are being honored.

### Case Number: 00193160

Previously, when attempting to attach files to Form Fields, the files were not saving or posting correctly. Now, the files are properly saving whenever the form is saved or posted.

### **Login Issues**

### Case Number: 00195762

Before, when a user's email address and username did not match, users were unable to login using their email address. Now, users can login with either their email address or username as expected.

# **Mobile Application**

### Case Number: 00175961

Previously, when an action in a process was setup to have a required comment, the mobile app was not honoring this setting. Now, the app will require the user to enter a comment before submitting the action.

### Case Number: 00176181

Previously, there was an error when attempting to override a process using the mobile app. Now, the override feature behaves as expected.

### Case Number: 00182248

Before, processes were being removed from a user's court after adding a comment, when using the mobile app. Now, this issue will not occur.

### Processes

### Case Number: 00181483

Before, the tab order was displaying incorrectly when editing a Public Process. Now, the tabs are being shown in the correct order.

### Case Number: 00181623

Previously, when validating that all information was entered correctly on an Invoice Process, the system was not highlighting the required Funding Rule cell and user were unable to easily take action on the process. Now, the Funding Rule cell highlights informing users that the Funding Rule is missing and needs to added before taking action.

### Case Number: 00181899

Previously, when printing Commitment Invoice Items, the bottom of the grid was being cutoff. The print view has been to landscape mode, to ensure all Invoice Items are visible.

### Case Number: 00182013

Previously, when selecting the destination folder for a Process File Data Field the folder tree was not appearing in alphabetical order. Now, the folder tree is displayed in alphabetical order as expected.

### Case Number: 00188901

Previously, an error occurred and the process could not move forward because the Process Initiator had been removed from the account. Now, when the Process Initiator is removed from the account, the system no longer errors.

### Case Number: 00189624

Previously, users with no Contact Permissions were able to see Contacts through Contacts Process Data Fields and the read-only Company Data Fields were displaying as a links and when clicked an error

occurred. Now, the users without Contact Permissions will not be able to view contacts and the readonly fields will be displayed as labels not links.

### Case Number: 00190153

Previously, Process Views were not returning the expected results when the filter criteria included Custom Process Statuses. Now, Process Views are preforming as expected.

### Case Number: 00190332

When emailing in an Offline Workflow with attachments via the apple mail client, the attachments were not uploading. Now, the attachments will be uploaded with the process instance as expected.

### Case Number: 00190570

When updating the invoice items in a cost process, the quantity/amount in the "this period" field does not update when the enter key is pressed. Now, the update occurs as expected.

### Case Number: 00191295

Previously, after dragging and dropping a Project Lookup Data Field on to a process layout an error occurred. Now, the Process Layout saves correctly regardless of the field type being added to the Layout.

### Case Number: 00192244

Previously, when viewing a Process Layout including a custom button configured to read-only, an error occurred when clicking the button. Now, when a custom button is set too read-only, the button will be disabled to preventing the error.

### Case Number: 00192424

When removing a user from an account who is a member of another accounts and the only responsible actor on a process step, both Admins were receiving a notification indicating that user was the only responsible actor on the process step from the account they were removed from. This issue has been corrected and the notification will only be sent to the Admin of the account the user was removed from.

### Case Number: 00192719

Previously, when setting up a process layout, dependent fields could be added to the layouts without the controlling field. This caused the dependent fields to not recognize or apply the dependency because the controlling field was not on the page. Now, when adding a dependent field to a layout, the controlling field will be automatically added and if the controlling field is removed from the layout, the dependent field is removed, to prevent this issue form occurring.

### Case Number: 00193270

Previously, not all expected search results would appear when filtering using the containing text option. This feature has been modified to ensure all expected results are returned.

### Case Number: 00193480

Previously, when attempting to delete a Lookup Field, even though no instances were utilizing the field

you were unable to remove it. Now, if the Lookup Field is not being utilized then you will be able to remove the field.

### Case Number: 00195425

Previously, when a Master Invoice Line Items had previously saved values and the values were changed to zero, the linked Project Commitment Invoices did not reflect the change. This left the Project Invoice with incorrect cost values and allowed the invoice to violate cost constraints when the Master Invoice was approved. Now, the linked Project Commitment Invoice is properly updating when Line Items are changed to zero on the Master Invoice.

# Projects

### Case Number: 00182888

After selecting a different project, waiting for the page to stop loading, and then using the browser back button to navigating. This would cause a system error. This issue has been addressed and will no longer occur.

### **Reports**

### Case Number: 00190842

Previously, when the 'Weekly Inspection Report' was run, no report results were being returned. Now, the report returns the expected results.

### Case Number: 00191814

Previously, when filtering for Master Commitments in a Process Log Report, the report would throw an error. Now, the Process Log Report supports filtering for Master Commitments.

### Case Number: 00192191

Previously, a Scheduled Report failed but the system was reporting that the Schedule Report ran successfully. Now, the system notifies the user that the Schedule Report failed.

### Case Number: 00193070

When running the report, the line items in the grid were truncating as opposed to wrapping. Now, the report columns are wrapping as expected when the list information exceeds the width of the column.

### Case Number: 00193953

Previously, presence of extra whitespace in a process name caused the BI Standard Process Report to return no results when running the report. Now, the whitespaces in the processes are cleared and the reports returns all expected results.

# Search

### Case Number: 00179618

When searching the document module with Date Parameters, the expected results were not returned. The code has been updated and information displaying according to the selected date range.

# **Administrative Setup**

### Case Number: 00193084

Process imports for Dynamic Master Commitment Line Items failed without producing an exception file, when Master Commitment Item Number was not mapped in the import file. Now, the exception will be generated indicating the reason why the import failed.

### Case Number: 00179884

Previously, when an Admin modified a user's project membership, a system confirmation was being incorrectly displayed. Now, updating a user's project membership will not redirect the Admin to the confirmation message as expected.